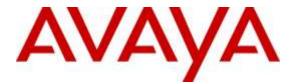

# Avaya Solution & Interoperability Test Lab

### **Application Notes for Configuring Datatal AB Flexi with Avaya IP Office - Issue 1.0**

#### Abstract

These Application Notes describe the configuration steps required for Datatal AB Flexi with Avaya IP Office 9.0.

Readers should pay attention to Section 2, in particular the scope of testing as outlined in Section 2.1 as well as the observations noted in Section 2.2, to ensure that their own use cases are adequately covered by this scope and results.

Information in these Application Notes has been obtained through DevConnect compliance testing and additional technical discussions. Testing was conducted via the DevConnect Program at the Avaya Solution and Interoperability Test Lab.

## 1. Introduction

Datatal Flexi platform is an application platform for telephony and unified communication on the Swedish market, and is also used in some other Nordic counties. Flexi platform includes three major products within the same server with shared administration.

Flexi Presentity is a presence and advanced voicemail module, including a mobile application where an end-user can activate absent states, like 'meeting' or 'lunch' and calling customers will receive a voice prompt that the user is busy in lunch, for instance.

Flexi CallCenter is a call center module for customer services or support units. Incoming calls are queued in Flexi server and when an agent is free and available the call will be transferred. Flexi CallCenter can also handle callback, so that calling customers can schedule a callback.

Flexi Tid, it's an advanced callback module that can handle time bookings. Customers call and book a timeslot for when they will be called back. This application is very useful in the healthcare industry where many incoming calls are received from customers concurrently.

# 2. General Test Approach and Test Results

The general test approach was to configure Flexi to communicate using a SIP trunk with the Avaya IP Office (IP Office) as implemented on a customer's premises. Testing focused on verifying that Flexi could communicate with the IP Office and all features behaved as expected. Various call scenarios were performed to simulate real call types as would be observed on a customer premises. See **Figure 1** for a network diagram. The interoperability compliance test focused on functionality tests.

DevConnect Compliance Testing is conducted jointly by Avaya and DevConnect members. The jointly-defined test plan focuses on exercising APIs and/or standards-based interfaces pertinent to the interoperability of the tested products and their functionalities. DevConnect Compliance Testing is not intended to substitute full product performance or feature testing performed by DevConnect members, nor is it to be construed as an endorsement by Avaya of the suitability or completeness of a DevConnect member's solution.

#### 2.1. Interoperability Compliance Testing

The testing included:

- Verification of connectivity between: IP Office and Flexi
- Inbound calls to the Flexi queue number
- Inbound calls to Voice Mail
- Flexi Tid Agent answers calls from the queue
- Inbound calls requiring call back (ensuring DTMF works)
- Flexi Tid Agents retrieving voicemails
- Flexi Tid Agents making outbound calls to patients

#### 2.2. Test Results

Tests were performed to insure full interoperability of Datatal AB Flexi and Avaya IP Office solution. The tests were all functional in nature and performance testing was not included. All the test cases passed successfully.

#### 2.3. Support

Technical support from Datatal AB can be obtained through the following:

| First Technica | l support contact:                |
|----------------|-----------------------------------|
| Email:         | Erik Kalström at erik@datatal.se  |
| Phone:         | +46498253017                      |
|                |                                   |
| Second Techn   | ical support contact:             |
| Email:         | Thomas Person at tomas@datatal.se |
| Phone:         | + 46498253030                     |
|                |                                   |
| General Techr  | nical support contact:            |
| Email:         | support@datatal.se                |
|                | +46498253030                      |
|                |                                   |

# 3. Reference Configuration

**Figure** 1 illustrates the network topology used during compliance testing. The Avaya solution consists of an IP Office 500v2 which has a SIP Trunk connection to Flexi server. Telephony Application Programming Interface (TAPI) is configured on the Flexi server which enables it to control a telephone via IP Office, to act as the Flexi Tid/Contact Center Agent. An Avaya H.323 deskphone was used as the Agents telephone during compliance testing. Calls required to be answered by an agent were routed back to the IP Office and answered on an Avaya H.323 deskphone. Outbound calls from the Flexi Tid Agent were performed by the Flexi Tid server calling the Agents deskphone and then also calling the external number which was then put in conference. External calls were made using a simulated PSTN. Digital, H323 and soft phones were configured on the IP Office to generate outbound/inbound calls to/from the PSTN.

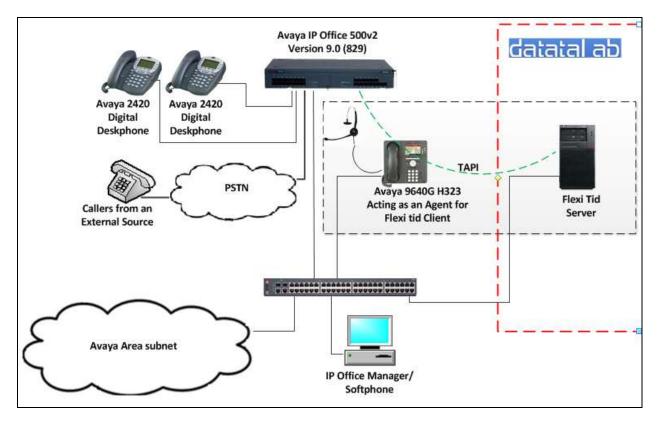

Figure 1: Avaya IP Office and Flexi Reference Configuration

# 4. Equipment and Software Validated

The following equipment and software were used for the sample configuration provided:

| Avaya Equipment                             | Software / Firmware Version |
|---------------------------------------------|-----------------------------|
| Avaya IP Office 500v2                       | 9.0 Build 829               |
| Phone8 Analog Module                        | 9.0.0.829                   |
| DIGSTA8 Digital Module                      | 9.0.0.829                   |
| Avaya IP Office Manager                     | 9.0 Build 829               |
| Avaya TAPI2 Version TAPI_1_0_0)39(2)        | Version TAPI_1_0_0)39(2)    |
| Avaya 9630 IP Telephone                     | Release 3.2                 |
| Avaya 2420 Digital Telephones               |                             |
| Avaya IP Office softphone                   | 3.2.3.49 68975              |
| Datatal AB Equipment                        | Software / Firmware Version |
| Datatal Flexi platform running on Microsoft | Version 5.10                |
| Windows Server 2012 x64 R2                  |                             |
| Microsoft Internet Information Server (IIS) | Version 8.0                 |
| Microsoft SQL Server Express                | Version 2008 R2             |
| .Net Framework                              | 2.0 and 3.5.1               |
| PHP                                         | 5.2.18                      |
| Microsoft Internet Explorer                 | 11                          |

**Note:** Testing was performed with IP Office 500v2 R9.0, but it also applies to IP Office Server Edition R9.0. Note that IP Office Server Edition requires an Expansion IP Office 500 v2 R9.0 to support analog or digital endpoints or trunks. IP Office Server Edition does not support TAPI Wave or Group Voicemail.

## 5. Avaya IP Office Configuration

Configuration and verification operations on the Avaya IP Office illustrated in this section were all performed using Avaya IP Office Manager. The information provided in this section describes the configuration of Avaya IP Office for this solution. It is implied a working system is already in place with the necessary licensing. For all other provisioning information such as initial installation and configuration, please refer to the product documentation in **Section 10**. The configuration operations described in this section can be summarized as follows:

- Launch Avaya IP Office Manager (Administration)
- Configure System Locale
- Create SIP Trunk
- Configure codec
- Configure Incoming Call Route
- Create Short Code (Call Route)
- Forwarding
- Save Configuration

**Note:** Only the unique prompts are shown in the screen captures below, all other inputs can be left at default.

#### 5.1. Launch Avaya IP Office Manager (Administration)

From the IP Office Manager PC, click **Start** $\rightarrow$ **Programs** $\rightarrow$ **IP Office** $\rightarrow$ **Manager** to launch the Manager application. Enter the appropriate credentials and click on the OK button to receive the IP Office configuration.

| IP Office :           | IPOMC - IP 500 V2 |
|-----------------------|-------------------|
| Service User Name     |                   |
| Service User Password | •••••             |

#### 5.2. Configure System Locale

The Locale is usually the country were the IP Office is installed. By selecting the correct country a number of system defaults for that country will be used by the IP Office. To configure the Locale, select **System** from the IP Office Configuration Tree (not shown). During compliance testing the System was called IPOMC. In the right hand pane select the **System** tab, and from the **Locale** dropdown menu select the appropriate country (i.e. **United Kingdom (UK English)**). Click the **OK** button to save (not shown).

|          |            |          |            |            |                | IPON               | IC     |        |           |       |               |               |         | (      | * - 🔛 | $   \times  $ | ✓   <   > |
|----------|------------|----------|------------|------------|----------------|--------------------|--------|--------|-----------|-------|---------------|---------------|---------|--------|-------|---------------|-----------|
| System   | LAN1       | LAN2     | DNS        | Voicemail  | Telephony      | Directory Services | System | Events | SMTP      | SMD   | R Twin        | ning VCM      | CCR     | Codecs | 1     |               |           |
| Name     |            |          |            | IPO        | ИC             |                    |        | Locale | 5         | t     | Jnited Kir    | ngdom (UK E   | nglish) | ~      |       |               | ^         |
|          |            |          |            |            |                |                    |        | Locat  | ion       |       | <none></none> |               |         | ~      |       |               |           |
| Contac   | t Inform   | ation —  |            |            |                |                    |        | 3      |           |       |               |               |         |        |       |               |           |
| Set co   | ntact info | ormation | to place   | System und | er special cor | ntrol              |        |        |           |       |               |               |         |        |       |               |           |
|          |            |          |            |            |                |                    |        |        |           |       |               |               |         |        |       |               |           |
| aw.      |            |          |            |            |                |                    | -      |        |           |       |               |               |         |        |       |               |           |
| -        | -          |          |            | -          |                |                    |        |        |           |       |               |               |         |        |       |               |           |
| Device I | 56         |          |            |            | 1 102422 1121  |                    |        |        |           |       |               |               |         |        |       |               |           |
| TFTP Se  |            | 0.000    |            | 255        |                |                    |        |        |           |       |               |               |         |        |       |               |           |
| HTTP Se  | rver IP A  | Address  |            | 0          | . 0 . 0        | 0 + 0              |        |        |           |       |               |               |         |        |       |               |           |
| Phone F  | ile Serve  | r Type   |            | Men        | nory Card      | *                  |        | HTTP   | Redirecti | ion 🤇 | Off           |               | *       |        |       |               |           |
| Manage   | r PC IP A  | ddress   |            | 255        | 255 25         | 55 255             |        |        |           |       |               |               |         |        |       |               |           |
| Avaya H  | ITTP Clie  | nts Only |            |            |                |                    |        |        |           |       |               |               |         |        |       |               |           |
| Enable S | ioftphon   | e HTTP F | rovisionir | ng 🗹       |                |                    |        | 🔲 Fa   | wour RIP  | Route | es, over      | static routes |         |        |       |               |           |
| Automal  | ic Backu   | p        |            |            |                |                    |        |        |           |       |               |               |         |        |       |               |           |
| Time Sel | ting Cor   | fig Sour | :e         | Voic       | email Pro/Ma   | nager 🔽            |        |        |           |       |               |               |         |        |       |               | _         |
| Time S   | ettings –  |          |            |            |                |                    |        |        |           |       |               |               |         |        |       |               |           |
| Time S   | erver Ad   | dress    | 0 0        | 0 + 0 - •  | 0              |                    |        |        |           |       |               |               |         |        |       |               |           |
| Time O   | ffset      | , lõ     | 00:00      | *          |                |                    |        |        |           |       |               |               |         |        |       |               | ~         |

### 5.3. Create SIP Trunk

To create the SIP trunk from the IP Office to the Datatal Flexi serveri, navigate to **System** and right click on **Line** followed by **New**  $\rightarrow$  **SIP Line**.

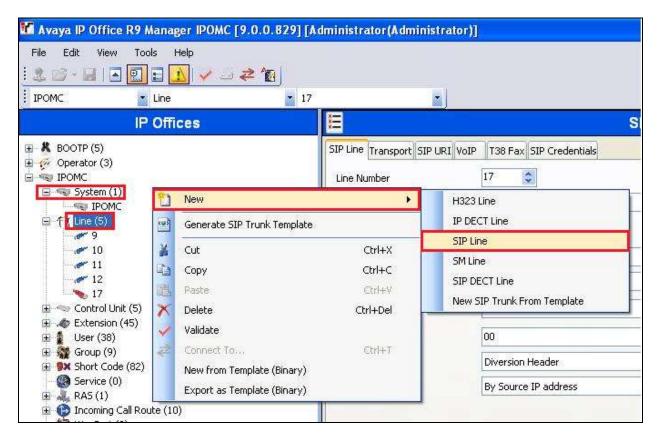

In the subsequent **SIP Line** window, enter the following in the **SIP Line** tab. **Note:** The **Line number** is filled in automatically.

- **ITSP Domain Name:** Enter the IP address of the IP Office
- Sent Caller ID:
- Method for Session Refresh:
- REFER Support

Select **By Source IP address** from the dropdown menu click on the check box and select **Always** both the

Select **Diversion Header** from the dropdown menu

Incoming and Outgoing dropdown boxes

Defaults were used for the remaining fields.

| 2                                                        | SI                      | P Line - Line 19*                                     |                 | 📸 • 🕑   🗙   🗸   <   > |
|----------------------------------------------------------|-------------------------|-------------------------------------------------------|-----------------|-----------------------|
| SIP Line Transport SIP URI VoIP                          | 738 Fax SIP Credentials |                                                       |                 |                       |
| Line Number                                              | 19                      |                                                       |                 |                       |
| ITSP Domain Name                                         | 10.10.60.30             | In Service                                            |                 |                       |
|                                                          |                         | URI Type                                              | SIP             |                       |
| Prefix                                                   |                         | Check OOS                                             |                 |                       |
| National Prefix                                          | 0                       | Call Routing Method                                   | Request URI     |                       |
| Country Code                                             |                         | Originator number for<br>forwarded and twinning calls |                 |                       |
| International Prefix                                     | 00                      | Name Priority                                         | System Default  |                       |
| Send Caller ID                                           | Diversion Header        | Caller ID from From header                            |                 |                       |
| Association Method                                       | By Source IP address    | Send From In Clear                                    |                 |                       |
|                                                          |                         | User-Agent and Server<br>Headers                      |                 |                       |
|                                                          |                         | Service Busy Response                                 | 486 - Busy Here |                       |
|                                                          |                         | Action on CAC Location Limit                          | Allow Voicemail |                       |
| REFER Support                                            |                         |                                                       |                 |                       |
| Incoming                                                 | Always                  | ×                                                     |                 |                       |
| Outgoing                                                 | Always                  |                                                       |                 |                       |
|                                                          |                         |                                                       | ÷.              |                       |
| Method for Session Refresh                               | Reinvite<br>On Demand   | ~                                                     |                 |                       |
| Session Timer (seconds)<br>Media Connection Preservation | Disabled                |                                                       |                 |                       |
| Media Connection Preservation                            |                         |                                                       |                 |                       |
|                                                          |                         |                                                       |                 |                       |
|                                                          |                         |                                                       |                 | OK Cancel Help        |

In the Transport tab enter the IP address of the Flexi Server in the ITSP Proxy Address field.

Defaults were used for the remaining fields.

| Z                             |                            | SIP Lir     | ne - Line 19* |    |    | 🗗 - 🛅 | ×   ✓   <   > |
|-------------------------------|----------------------------|-------------|---------------|----|----|-------|---------------|
| SIP Line Transport SIP URI Vo | IP T38 Fax SIP Credentials |             |               |    |    |       |               |
| ITSP Proxy Address 10.10.1    | 16.225                     |             |               |    |    |       |               |
| Network Configuration         |                            |             |               |    |    |       |               |
| Layer 4 Protocol              | UDP 💌                      | Send Port   | 5060          | \$ |    |       |               |
| Use Network Topology Info     | None                       | Listen Port | 5060          | *  |    |       |               |
| Explicit DNS Server(s)        | 0 0 0 0 0 0                | 0 0         | 0             |    |    |       |               |
| Calls Route via Registrar     | ]                          |             |               |    |    |       |               |
| Separate Registrar            |                            |             |               |    |    |       |               |
|                               |                            |             |               |    |    |       |               |
|                               |                            |             |               |    | ОК |       | el Help       |

In the **SIP URI** tab click on the **Add** button.

| SIP Line - Line 19* |                |      |            |            |              |        |  |  |
|---------------------|----------------|------|------------|------------|--------------|--------|--|--|
| 5IP Line Tra        | nsport SIP URI | VoIP | T38 Fax SI | P Credenti | als          |        |  |  |
| Channel             | Groups         | Via  | Local URI  | Contact    | Display Name | Add    |  |  |
|                     |                |      |            |            |              | Remove |  |  |
|                     |                |      |            |            |              | Edit   |  |  |
|                     |                |      |            |            |              |        |  |  |
|                     |                |      |            |            |              |        |  |  |
|                     |                |      |            |            |              |        |  |  |

In the subsequent window, enter the following:

- Local URI: Enter \*
- Contact: Enter \*
- **Display Name** Enter \*
- **PAI** Select **None** from the dropdown menu
- **Incoming Group** Enter the Incoming Group number (see Section 5.4)
- **Outgoing Group** Enter the **Line Group ID** that will be used in the short code in
  - Section 5.5

Defaults were used for the remaining fields. Click the **OK** button.

| 2                         | SIP Lin                            | e - Line 19*                                                                                                    |
|---------------------------|------------------------------------|----------------------------------------------------------------------------------------------------|
| (P Line Transport SIP UR) | VoIP T38 Fax SIP Credentials       |                                                                                                    |
| Channel Groups            | Via Local URI Contact Display Name | Add                                                                                                    |
| 1 80 80                   | < * * * 1                          | Remove                                                                                                    |
|                           |                                    | Edit                                                                                                    |
|                           |                                    |                                                                                                    |
|                           |                                    |                                                                                                    |
| Edit Channel              |                                    | ОК                                                                                                    |
| Via                       | <none></none>                      | Canada and Canada and |
| Local URI                 | *                                  | Cancel                                                                                                    |
| Contact                   | *                                  |                                                                                                    |
| Display Name              | *                                  |                                                                                                    |
| PAI                       | None                               |                                                                                                    |
| Registration              | 0: <none></none>                   |                                                                                                    |
| Incoming Group            | 80                                 |                                                                                                    |
| Outgoing Group            | 80                                 |                                                                                                    |
| Oucyoing Group            |                                    |                                                                                                    |

Defaults were used for the remaining fields and tabs. Click the **OK** button.

| <b>1</b>    |                |               |              |           | SIP Lin     | e - Line 19* | 📥 - 🖻   >    | <pre>&lt;   &lt;   &gt;</pre> |
|-------------|----------------|---------------|--------------|-----------|-------------|--------------|--------------|-------------------------------|
| SIP Line Tr | ansport SIP UR | I VoIP T3     | 8 Fax SIP Cr | edentials |             |              |              |                               |
| Channel     |                | Via           |              |           | Display Nar | Add          |              |                               |
| 1           | 80 80          | <none></none> | *            | *         | *           | Remove       |              |                               |
|             |                |               |              |           |             | Edit         |              |                               |
|             |                |               |              |           |             |              |              |                               |
|             |                |               |              |           |             |              |              |                               |
|             |                |               |              |           |             |              |              |                               |
|             |                |               |              |           |             |              |              |                               |
|             |                |               |              |           |             |              |              |                               |
|             |                |               |              |           |             |              |              |                               |
|             |                |               |              |           |             |              |              |                               |
|             |                |               |              |           |             |              |              |                               |
|             |                |               |              |           |             |              |              |                               |
|             |                |               |              |           |             |              |              |                               |
| 1           |                |               | W.           |           |             |              |              |                               |
| <           |                | ш7            |              |           | >           |              |              |                               |
|             |                |               |              |           |             |              | <br>OK Const |                               |
|             |                |               |              |           |             |              | OK Cancel    | Help                          |

#### 5.4. Configure codec

In the **VoIP** tab select **Custom** from the dropdown box, and ensure that **G.711 ALAW 64K** is selected. Defaults were used for the remaining fields. Click on the **OK** button

| <b>1</b>                    | SIP Line - Line 19                                                                                                    | *                                                                                     | 📸 - 🕑   🗙   🗸   <   5 |
|-----------------------------|----------------------------------------------------------------------------------------------------|---------------------------------------------------------------------------------------|-----------------------|
| SIP Line Transport SIP UR   | I VOIP T38 Fax SIP Credentials                                                                                                    |                                                                                       |                       |
|                             |                                                                                                    | VoIP Silence Suppression                                                              |                       |
| Codec Selection             | Custom                                                                                                    | Re-invite Supported                                                                   |                       |
|                             | Unused         Selected           G.711 ULAW 64K         >>           G.722 64K         >>           G.723.1 6K3 MP-MLQ         (           Image: Selected state         (           Image: Selected state         (           Image: Selected state         ( | Codec Lockdown  PRACK/100rel Supported  Force direct media with phones G.711 Fax ECAN |                       |
| Fax Transport Support       | None                                                                                                    | ×                                                                                     |                       |
| Location                    | Cloud                                                                                                    | ~                                                                                     |                       |
| Call Initiation Timeout (s) | 4                                                                                                    |                                                                                       |                       |
| DTMF Support                | RFC2833                                                                                                    | ~                                                                                     |                       |
| e rr a teoppore             |                                                                                                    |                                                                                       | OK Cancel He          |

#### 5.5. Configure Incoming Call Route

To configure the Incoming Call Route, navigate to **System** and right click on **Incoming Call Route** followed by **New**.

| 🕼 Avaya IP Office R9 Manager IPOMC [9.1                                                                                                    | 0.0.829] [Administrator(Adminis                                                                                                    |
|----------------------------------------------------------------------------------------------------|----------------------------------------------------------------------------------------------------|
| File Edit View Tools Help                                                                                                    | • <b>1</b>                                                                                                    |
| IP Offices                                                                                                    | E                                                                                                    |
| BOOTP (5)     Operator (3)     JPOMC     System (1)     JPOMC     JPOMC     JPOMC     J1     12     17     Control Unit (5)     Extension (45)     User (38)     Group (9)     Short Code (82)                                                                                                    | Standard       Voice Record         Bearer Capability         Line Group ID         Incoming Number         Incoming Sub Address         Incoming CLI         Locale         Priority         Tag |
| Service (0)                                                                                                    | Ctrl+N                                                                                                    |
| Cut<br>Cut<br>Copy<br>Copy<br>Co | Ctrl+X<br>Ctrl+C<br>Ctrl+V<br>Ctrl+Del                                                                                                    |
|                                                                                                    | . Cαl+T                                                                                                    |

In the subsequent window, enter the following in the **Standard** tab.

- Line Group ID Enter the Incoming Group number as used in Section 5.3
- Locale Select the Locale as configured in Section 5.2 from the dropdown menu

Defaults were used for the remaining fields.

| 2                                       |                             | 80 * | ★ + 1 ×   ×   ×   < |
|-----------------------------------------|-----------------------------|------|---------------------|
| Standard Voice Recordin                 | g Destinations              |      |                     |
| Bearer Capability                       | Any Voice                   | ~    |                     |
| ine Group ID                            | 80                          | ~    |                     |
| Incoming Number<br>Incoming Sub Address |                             |      |                     |
| incoming CLI                            |                             |      |                     |
| ocale                                   | United Kingdom (UK English) | *    |                     |
| Priority<br>Fag                         | 1 - Low                     |      |                     |
| Iold Music Source                       | System Source               | ×    |                     |
| Ring Tone Override                      | None                        | ~    |                     |
|                                         |                             |      | OK Cancel Help      |

In the **Destinations** tab, enter a . (Full stop/Period) in the **Destination** field. Defaults were used for the remaining fields and tabs. Click on the **OK** button.

| Z     |                                   | 80 *        |             | 📸 • 🖹   🗙   🗸   > |
|-------|-----------------------------------|-------------|-------------|-------------------|
| Stand | dard Voice Recording Destinations |             |             |                   |
|       | TimeProfile                       | Destination | Fallback Ex | tension           |
| Þ     | Default Value                     |             | *           | *                 |
|       |                                   |             |             |                   |
| 6     |                                   |             |             | OK Cancel Help    |

#### 5.6. Create Short Code (Route Calls)

A Short Code needs to be configured on the IP Office to route calls to Flexi server. Navigate to System and right click on **Short Codes**, and select **New**.

| IPOMC                            |    |            | Code             | *9/*N*      |
|----------------------------------|----|------------|------------------|-------------|
| System (1)                       |    |            | Feature          | Display Msg |
| 표 作了 Line (5)                    |    |            | Telephone Number | N";MWL Msg  |
|                                  | _  |            | Line Group ID    | 0           |
|                                  | 1  | New        | (                | Etrl+N      |
| Short Code (80) 9x **N           | X  | Cut        | , a              | Ctrl+X      |
| <b>9×</b> *00                    |    | Сору       | (                | Strl+C      |
| <b>9</b> × *01                   | 主義 | Paste      |                  | Ctrl+V      |
| <b>9x</b> *02<br><b>9x</b> *03   | ×  | Delete     | Ct               | rl+Del      |
| <b>9x</b> *04                    | ~  | Validate   |                  |             |
| <b>9</b> × *05<br><b>9</b> × *06 | 2  | Connect To | 1                | Ctrl+T      |

In the subsequent window, enter the following:

• Code

Enter the number range that will be routed to Flexi server (during compliance testing, all numbers beginning with 95 were sent to Flexi server, therefore 95XXX was entered)

- Feature Select Dial from the dropdown menu
- Telephone Number Enter a Nss

• **Group Line ID** Enter the Incoming Group number as used in Section 5.4 Defaults were used for the remaining fields. Click the OK button.

| 2                  | 95xxxx: Dial*               | 📸 - 🔤   🗙   🖌   <   > |
|--------------------|-----------------------------|-----------------------|
| Short Code         |                             |                       |
| Code               | 95xxxx                      |                       |
| Code<br>Feature    | Dial                        |                       |
| Telephone Number   | Nss                         |                       |
| Line Group ID      | 80                          |                       |
| Locale             | United Kingdom (UK English) |                       |
| Force Account Code |                             |                       |
|                    |                             |                       |
|                    |                             |                       |
|                    |                             | Cancel Help           |

#### 5.7. Forwarding

Forwarding Unconditional for the User that acts as the Agent deskphone must be configured. During compliance testing a H.323 User (3002) was used. To configure forwarding click on the **User** and click on the **Forwarding** tab, and in the **Forwarding Number** field enter the Short Code (as configured in **Section 5.6**) followed by the extension used as the agent deskphone (i.e. 3002).

Defaults were used for the remaining fields. Click the **OK** button.

| 7     |              |           |            |                  | Ext3      | 002 H323   | : 3002  |                 |                    | C                | 🛉 🗕 🚰    | X     |
|-------|--------------|-----------|------------|------------------|-----------|------------|---------|-----------------|--------------------|------------------|----------|-------|
| User  | Voicemail    | DND       | ShortCodes | Source Numbers   | Telephony | Forwarding | Dial In | Voice Recording | Button Programming | Menu Programming | Mobility | Group |
| Follo | ow Me Numb   | er        |            |                  |           |            |         | ~               |                    |                  |          |       |
| Forv  | ward Uncond  | litional  |            |                  |           |            |         |                 |                    |                  |          |       |
| To V  | (oicemail    |           |            |                  |           |            |         |                 |                    |                  |          |       |
| Forv  | ward Number  | ŕ         |            | 953002           |           |            |         | ~               |                    |                  |          |       |
| Forv  | vard Hunt Gr | roup Call | s          | 1                |           |            |         |                 | •                  |                  |          |       |
| Forv  | vard Interna | l Calls   |            |                  |           |            |         |                 |                    |                  |          |       |
| Forv  | ward On Bus  | у         |            |                  |           |            |         |                 |                    |                  |          |       |
| Forv  | vard On No / | Answer    |            |                  |           |            |         |                 |                    |                  |          |       |
| Forv  | vard Number  | r         |            |                  |           |            |         | ~               |                    |                  |          |       |
| Forv  | vard Interna | l calls   |            | $[ \checkmark ]$ |           |            |         |                 |                    |                  |          |       |
| -     |              |           |            |                  |           |            |         |                 |                    | ок               | Car      |       |

### 5.8. Save Configuration

Once all the configurations have been made it must be saved to IP Office. Click on the Save Icon as shown below.

| 🖬 Avaya IP Office R9 Manager IPOMC [9.0.0.829] [Admini:                                                                                                    | strator(Administrator)]                                                                                                    |
|----------------------------------------------------------------------------------------------------|----------------------------------------------------------------------------------------------------|
| File Edit View Tools Help                                                                                                    |                                                                                                    |
| IP Offices                                                                                                    |                                                                                                    |
| BOOTP (5)<br>Operator (3)<br>FOMC<br>Control Unit (5)<br>Extension (37)<br>User (32)<br>Group (8)<br>3020 DDI3020<br>3021 DDI3021<br>3022 DDI3022<br>3023 DDI3023<br>200 Main<br>6001 Pridis<br>6000 ScanTalk | Group       Queuing       Overflow       Fallback         Name       ScanTa         Extension       6000         Ring Mode       Seque         Hold Music Source       No Ch         Ring Tone Override       None         Agent's Status on No-Answer       None         User List       Extension         V       3005         Extn3005 |

Once the **Save Configuration** Window opens, click the **OK** button.

| Save Configuration            |      |
|-------------------------------|------|
| IP Office Settings            |      |
| IPOMC                         |      |
| Configuration Reboot Mode     |      |
| O Merge                       |      |
| <ul> <li>Immediate</li> </ul> |      |
| 🔿 When Free                   |      |
| 🔿 Timed                       |      |
| Reboot Time                   |      |
| 15:14 💠                       |      |
|                               |      |
| Call Barring                  |      |
| Incoming Calls                |      |
| Outgoing Calls                |      |
|                               |      |
|                               |      |
| OK Cancel                     | Help |

When the **Service User Login** Window opens enter the appropriate credentials and click the **OK** button.

| Service User Login    |                        |
|-----------------------|------------------------|
| IP Office :           | IPOMC - IP 500 V2      |
| Service User Name     |                        |
| Service User Password | •••••                  |
|                       | OK Cancel <u>H</u> elp |

# 6. Configure Avaya IP Office TAPI

The Avaya IP Office TAPI is required so as to allow certain features of Flexi to interoperate with IP Office. It is implied that the TAPI software is already installed. (It is important that the TAPI software installation was run as administrator to ensure that the application receives the correct rights to run).

Click on Start  $\rightarrow$  Control Panel  $\rightarrow$  Phone and Modem (Not shown). Select the Advanced tab. Once the Advanced tap opens, select Avaya IP Office TAPI2 Service Provider and click on the configure button.

Note: Enter any appropriate dialing rules in the Dialing Rules tab as required (not shown).

| 3                        |                                                              | Phone and       | Modem          |                  | ×       |
|--------------------------|--------------------------------------------------------------|-----------------|----------------|------------------|---------|
| Dialing Rule:            | s Modems                                                     | Advanced        |                |                  |         |
| Providers:               | The following                                                | telephony provi | ders are insta | alled on this co | mputer: |
| Microsoft F<br>TAPI Kern | Diffice TAPI2<br>HID Phone 1<br>el-Mode Serv<br>5 Service Pr | vice Provider   | 8              |                  |         |
|                          |                                                              | A <u>d</u> d    | <u> R</u> em   | ove              | nfigure |
|                          |                                                              | Close           | Ca             | incel            | Apply   |

Once the Avaya TAPI2 Configuration window opens, enter the following:

- Switch IP address Enter the IP address of the IP Office
- Third Party Click on the Radio button
- Switch Password Enter the password of the IP Office
- ACD Queues

Click on the check box

Click the **OK** button.

| Switch IP Address | 10.10.60.30        | Consul |
|-------------------|--------------------|--------|
| ⊂ Single User     |                    | Cancel |
| User Name         |                    |        |
| User Password     |                    |        |
| Third Party       |                    | ]      |
| Switch Password   | *****              |        |
|                   | Ex Directory Users |        |
|                   | WAV Users          |        |

Once TAPI is configured, reboot the Flexi Server.

# 7. Configure Flexi Tid Server

Configuration of the Flexi Tid server is achieved using a Web interface. After logging on to the Flexi Tid server, browse to **localhost:1339** using Internet Explorer 10, Mozilla Firefox or Google Chrome web browsers.

The following configuration steps were carried out during compliance testing:

- Configure entity for Avaya IP Office
- Configure SIP
- Configure Telephony
- Configure Media

**Note:** It is implied that the Flexi server is pre-configured including any Licence requirements. Configuration of Flexi Presentity, Flexi CallCenter agents and Flexi Tid agents is outside the scope of these Application Notes.

#### 7.1. Configure entity for Avaya IP Office

Once the web page opens, select **Create entity**.

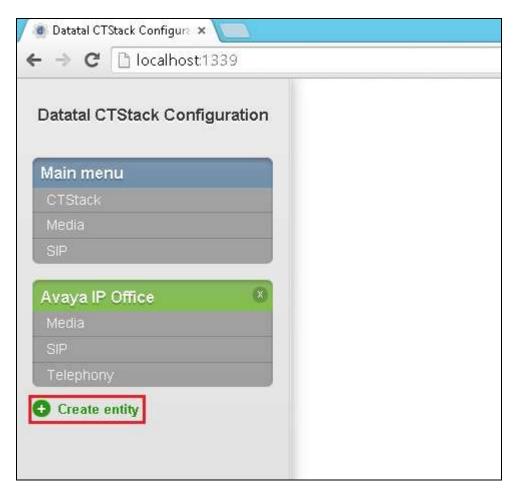

Once the new frame opens enter an informative name in the **Name of the entity** box (**Avaya IP OFFICE** was used during compliance testing. Click the **OK** button to save.

| Sidan på localhost: 1339 säger: | × |  |
|---------------------------------|---|--|
| Name of the entity              |   |  |
| <b>OK</b> Avbryt                |   |  |

#### 7.2. Configure SIP

After the entity is created the SIP configuration is required. Select **SIP** for the IP Office configured in **Section 5.1**.

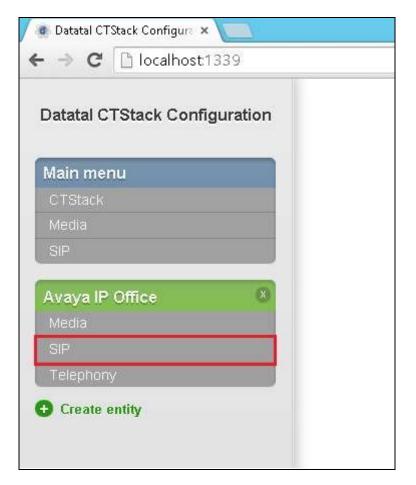

In the **SIP** page (**Transfer** section) configure the following:

• Park other calls on MakeCall

Uncheck the check box Check the check box

• Play "ring" at other calls on MakeCall Defaults were used for the remaining fields.

| I Denital CTRack Configure ×  |                                         |          | - <b>d</b> X               |
|-------------------------------|-----------------------------------------|----------|----------------------------|
| ← → C 🕒 localhost1330         |                                         |          | 5 🏠 🚍                      |
| Datatal CTStack Configuration | Avaya IP Office - SIP                   |          |                            |
| Main menu<br>GTStack          | Dialogs<br>Dialogs                      |          |                            |
| Metha .                       | Always create carly dialogs:            | 0 0      |                            |
| Avaya IP Office 0             | Retry-Alter 4xx:                        | 0 25     |                            |
| terms<br>-> SIP               | Use OPTIONS for keep-allow:             | 0 0      |                            |
| Televin                       | Outhouse                                |          |                            |
| O Create entity               | Always use proxy:                       | 0 0      |                            |
|                               | Outsound proxy:                         | Ø string |                            |
|                               | Privacy beader value:                   | 0 none   |                            |
|                               | Set 'Diversion' header on NakeCall.     | 0 *      |                            |
|                               | Set 'History Info' header on MakeCall.  | 0 0      |                            |
|                               | Use P-Asserted-idermty*                 | 0 *      |                            |
|                               | Transfer                                |          |                            |
|                               | Hangup leg A on supervised ringing:     | 0.4      |                            |
|                               | Park other salls on MakeCall:           | 0 0      |                            |
|                               | Pray Ying' at other calls on MaseCall   | 0 2      |                            |
|                               | Terminate local call transfer on INVITE | 0 0      |                            |
| Connut Resert                 | Treat BYE as transfer success:          | 0 🕀      |                            |
|                               | Use Nemole-Target in Neter-To'.         | 0 × 0    |                            |
| IL 2 🕄 🤇                      | 9 8 9                                   |          | + 18 19 (b. 1947 11/2014AM |

Scroll down to **Dialogs** using the vertical scroll bar on the right side of the page to the **SIP** section and check the **Use "from"header** check box, and select **UDP** from the **Transport** dropdown box. Defaults were used for the remaining fields. Click on the **Commit** button. When the **Commit** dialog window opens click on **Commit changes now** button (not shown).

| niya IP Office 🔹 🔍  | Walt for park complete on fil          | akocali U X   |   |    |
|---------------------|----------------------------------------|---------------|---|----|
| r BP<br>History     | Registrations<br>Users                 |               |   |    |
| Create antity       | Registrations:                         | 0             |   |    |
|                     |                                        |               |   |    |
|                     |                                        |               |   |    |
|                     |                                        |               |   |    |
|                     | SIP                                    |               |   | K) |
|                     | SIP<br>Dislogs                         |               | * | K: |
|                     |                                        | 0 ×           |   | K: |
|                     | Dialogs                                | 0 ×           |   | K: |
|                     | Dialogs<br>Use From beader             | ⊕ ×<br>⊕ Beth | • |    |
| 1 change(s) pending | Dialogs<br>Use From beader<br>RFC 3325 | ND2           | • |    |

### 7.3. Configure Telephony

To configure Telephony click on **Telephony** for the IP Office configured in **Section 5.1**.

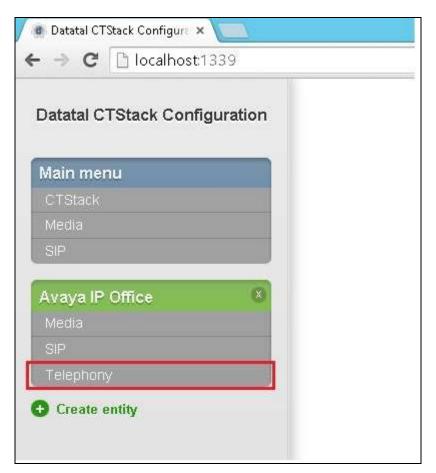

When the **Telephony** window opens, enter the following: Line configuration:

| • ]<br>SIP: | Lines                | Enter the number of lines that Flexi is licensed for                   |
|-------------|----------------------|------------------------------------------------------------------------|
|             | Address              | Enter the Flexi Queue number (3002 was used during compliance testing) |
| • ]         | Default SIP URI host | Enter the IP address of the IP Office                                  |
| • ]         | Name                 | Enter an informative name for the Flexi Server (e.g. Flexi)            |
| Profile:    |                      |                                                                        |
| •           | Apply                | Select Avaya IPO (Trunk) from the dropdown box                         |
| Trunk:      |                      |                                                                        |
| •           | Trunk Mode           | Check the check box                                                    |

Defaults were used for the remaining fields. Click on the **Commit** button.

When the **Commit** dialog window opens click on **Commit changes now** button (not shown).

| etatal CTRack Configure ×  |                                                   |                                       | - 5                   |  |
|----------------------------|---------------------------------------------------|---------------------------------------|-----------------------|--|
| C C localhost1330          |                                                   |                                       | the 💭                 |  |
| atal CTStack Configuration | CTStack Configuration Avaya IP Office - Telephony |                                       |                       |  |
| in menu.                   | Line configuration<br>Standard                    |                                       |                       |  |
|                            | BundCall source mode:                             | 0 Al .                                |                       |  |
| iya IP Office 🛛 🔘          | Description:                                      | @ string                              |                       |  |
| tts                        | INVITE expires.                                   | Q 25                                  | 5                     |  |
| Telephony                  | Lines                                             | Q 16                                  |                       |  |
| eate entity                | 1                                                 |                                       |                       |  |
|                            | SIP<br>Adds was                                   |                                       |                       |  |
|                            | Address:                                          | 0 3002                                |                       |  |
|                            | Detault domain:                                   | Q[isting                              |                       |  |
|                            | Default SIP URI host                              | 10.10.60.30                           |                       |  |
|                            | Default SIP URI part:                             | 0 5000                                |                       |  |
|                            | Haine:                                            | Flexi                                 |                       |  |
|                            | Profile                                           |                                       |                       |  |
|                            | Арріу:                                            | <ul> <li>Avaya IPO (trunk)</li> </ul> |                       |  |
|                            | Current,                                          | Nane                                  |                       |  |
| change(s) pending          | Trunk                                             |                                       |                       |  |
|                            | Trunk mode:                                       | 0 *                                   |                       |  |
| Commit                     |                                                   |                                       |                       |  |
| disto to to b              | I                                                 |                                       |                       |  |
| 🔚 a 😭 📀                    | - <b>3 3</b> <i>3</i>                             |                                       | - 18 18 (b. 847 - 249 |  |

### 8. Verification Steps

This section provides the tests that can be performed to verify correct configuration of the Avaya and Datatal AB solution.

- 1. Make a call to the Flexi Tid queue number. Ensure the call is connected.
- 2. Make a call to the Flexi Tid queue number and request a call back.
- 3. Make a call from the Flexi Tid client. Ensure the Ågent Deskphone and called number is connected.

# 9. Conclusion

A full and comprehensive set of feature functional test cases were performed during Compliance Testing. Flexi from Datatal AB is considered compliant with Avaya IP Office 9.0. All test cases have passed and met the objectives outlined in **Section 2.2**.

# **10. Additional References**

These documents form part of the Avaya official technical reference documentation suite. Further information may be obtained from <u>http://support.avaya.com</u> or from your Avaya representative.

[1] Avaya IP Office Manager 9.0, Document 15-601011, Issue 9.01, September 2013

Product Documentation for Flexi can be obtained from Datatal AB at: www.datatal.se

#### ©2015 Avaya Inc. All Rights Reserved.

Avaya and the Avaya Logo are trademarks of Avaya Inc. All trademarks identified by ® and <sup>TM</sup> are registered trademarks or trademarks, respectively, of Avaya Inc. All other trademarks are the property of their respective owners. The information provided in these Application Notes is subject to change without notice. The configurations, technical data, and recommendations provided in these Application Notes are believed to be accurate and dependable, but are presented without express or implied warranty. Users are responsible for their application of any products specified in these Application Notes.

Please e-mail any questions or comments pertaining to these Application Notes along with the full title name and filename, located in the lower right corner, directly to the Avaya DevConnect Program at <u>devconnect@avaya.com</u>.